# **Connect to the NAS (Mac)**

# **Product**

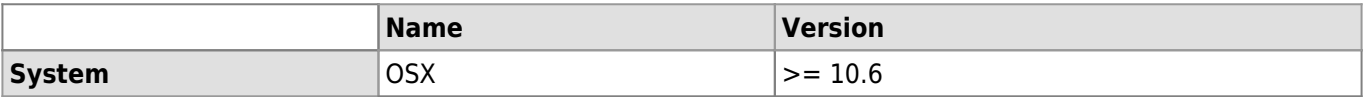

This article explains how to connect to the NAS of the UNIL (nas.unil.ch) with Mac. This process will allow you to visualize your files on the UNIL's server in your Mac Finder.

> Following thie documentation, you will be able to connect to all storage servers available at UNIL:

- Central NAS server for administrative data: **smb://nas.unil.ch/FBM/**
- DCSR NAS server for research data: **smb://nasdcsr.unil.ch/RECHERCHE**
- DCSR NAS server for sensitive research data:
	- **smb://nasdcsr.unil.ch/RECHERCHE-S**
- DCSR NAS server for personal research data: **smb://nasdcsr.unil.ch/RECHERCHE-P**

Windows user? Please check our documentation: [Windows documentation](https://wwwfbm.unil.ch/wiki/si/en:technique:knowledge_base:nas:se_connecter_au_nas_windows)

# **How to connect**

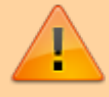

**Prerequisite** : you should work on the UNIL network or you should use the VPN to connect to the storage servers.

#### Click on **Finder**

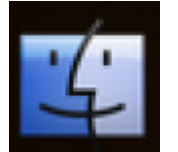

In the upper menu select "**Go**", then "**Connect to server…**" or the hotkey "cmd+K" Co Window Help

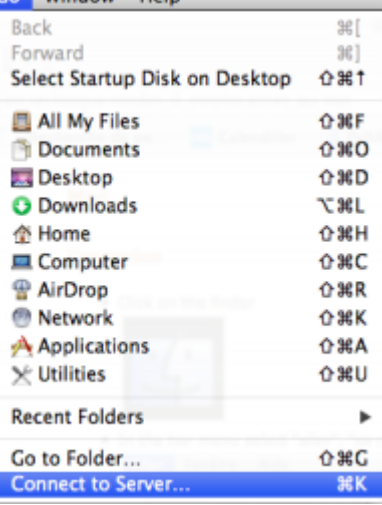

Enter the adress of the serveur you want to connect to (see the yellow box above). Example: **smb://nasdcsr.unil.ch/RECHERCHE**.

The "**+**" button on the right allows to save the server in the list of "Favorite Servers" in order to simplify a further reconnection. Click on "**Connect"**

### *Programme informatique de la FBM*

Connect to the NAS (Mac)

 $\bullet$ 

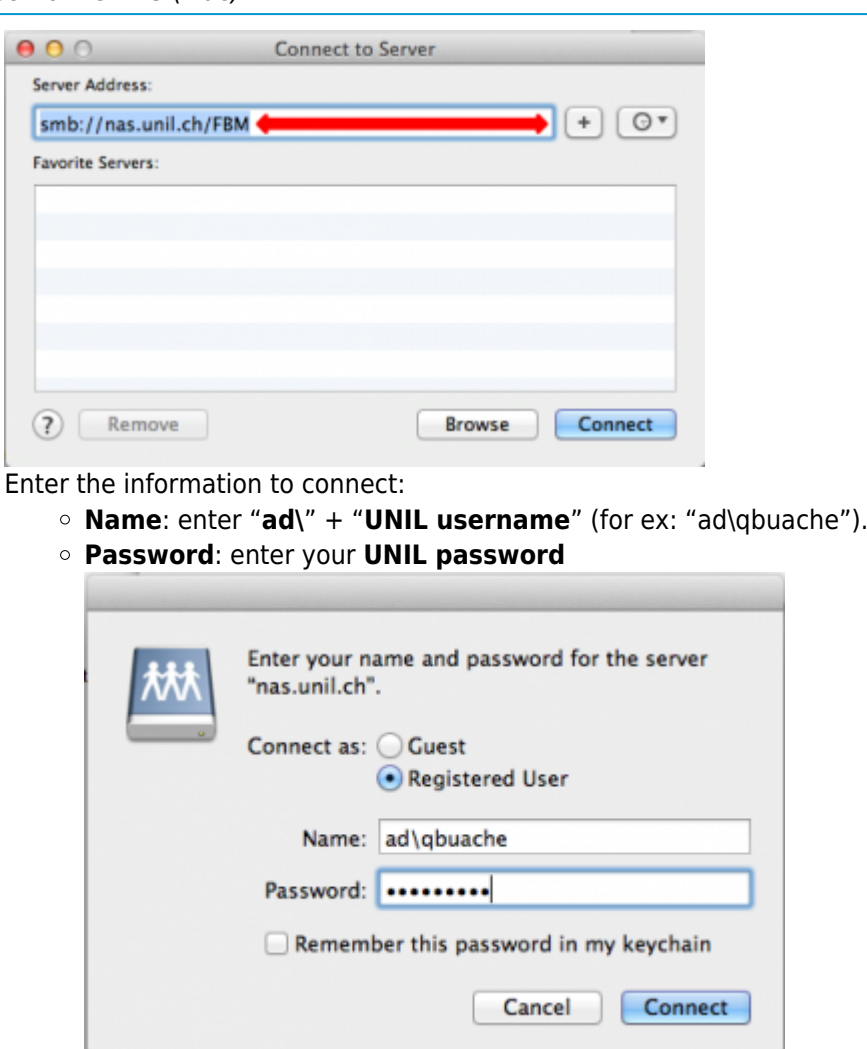

Click on "**Connect**" to mount the NAS server.

## **Create a shortcut**

In order to simplify reconnection, you can create a link to the shared folder. To proceed: select a folder, slide it to the left column of the finder under "Favorites". In the exemple below, the shortcut is created to the folder

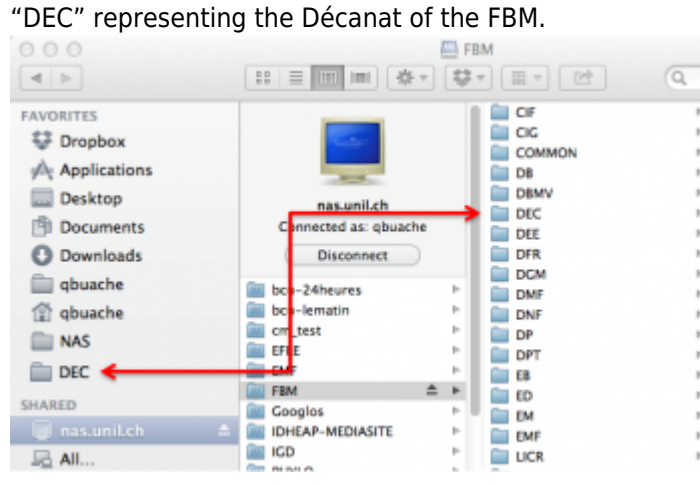

[nas](https://wwwfbm.unil.ch/wiki/si/tag:nas?do=showtag&tag=nas), [osx,](https://wwwfbm.unil.ch/wiki/si/tag:osx?do=showtag&tag=osx) [acces](https://wwwfbm.unil.ch/wiki/si/tag:acces?do=showtag&tag=acces)